# MAULTCARE

## **How To Find A Primary Care Physician**

AultCare Health Plans Offers an Online Provider Directory to Help You Select a Primary Care Physician (PCP)

#### STEP 1:

- Visit www.aultcare.com.
- Click "Find A Provider" button.

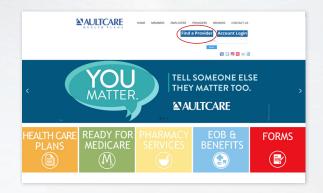

### STEP 2:

- Select the plan you have with AultCare.
  To correctly select your plan, choose the identification card that matches yours.
- The Provider Directory associated with your plan will display.

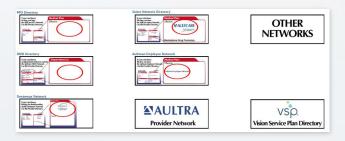

#### STEP 3:

- In the "Provider Specialty/Hospital" box, you can type in "General Practice," "Family Practice," or "Internal Medicine" to find a Primary Care Physician in those specialties.
- Once you select a specialty, all physicians associated will appear along with their contact information.

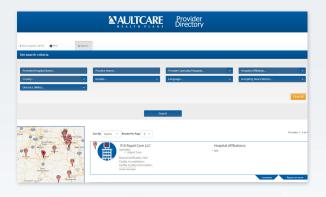

You can also contact AultCare directly by calling 330-363-6360 or 1-800-344-8858 and a customer service representative will assist you with finding a PCP. Customer Service is available Monday — Friday 8 a.m. — 5 p.m.